#### **Bluetooth携帯電話 Bluetooth携帯電話【【**SoftBank SoftBank**X04HT/X05HT X04HT/X05HT】】の接続設定 の接続設定** Premiumclub

**※当マニュアルに掲載している携帯電話の画面はX05HTのものです。**

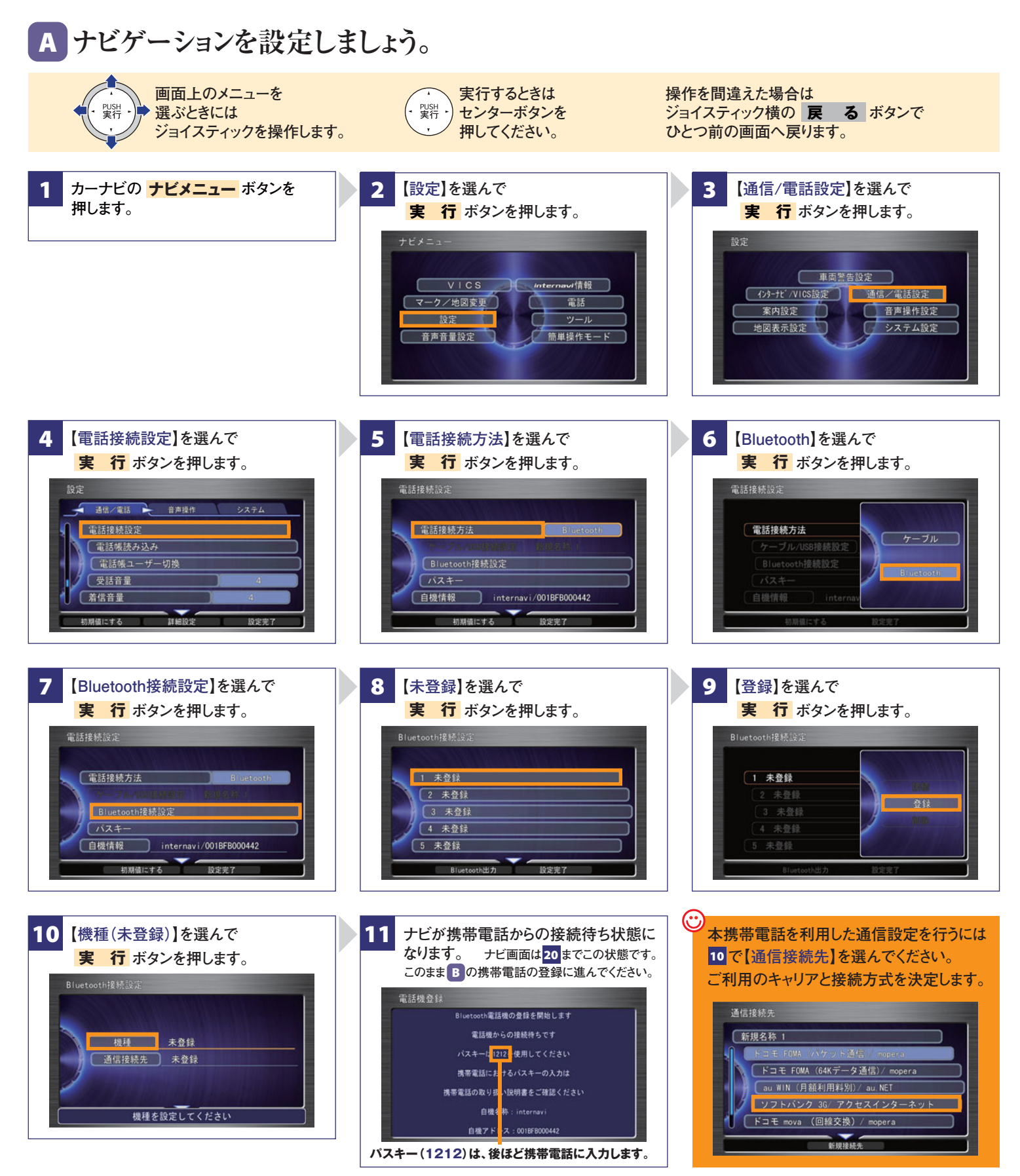

### **Bluetooth携帯電話【NTT** SoftBank **X04HT/X05HT】の接続設定**

**フリーダイヤル:**0120-738147 **月曜~土曜 9時~12時 13時~18時(祝祭日、夏季休暇、年末年始をのぞく) FAXフリーダイヤル:0120-821285 Email:member@premium-club.jp インターナビ・プレミアムクラブ サポートデスク**(会員専用)

**B 携帯電話を登録しましょう。**

■ <mark>選択するときには付属のスタイラスで画面上をタッチします。</mark> ■ 最ものは、 ■ 最もののののの登録操作は、車室内で行ってください。

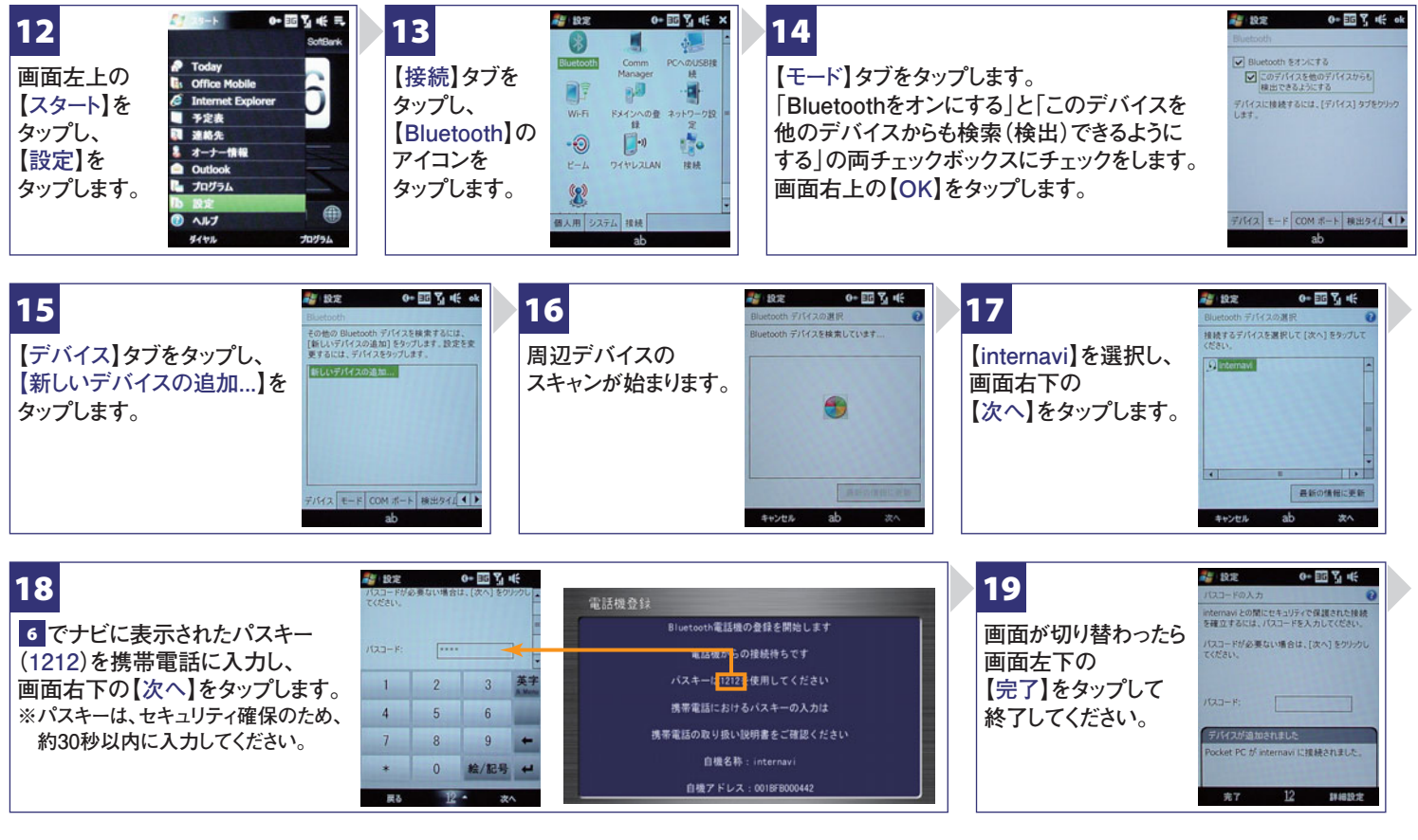

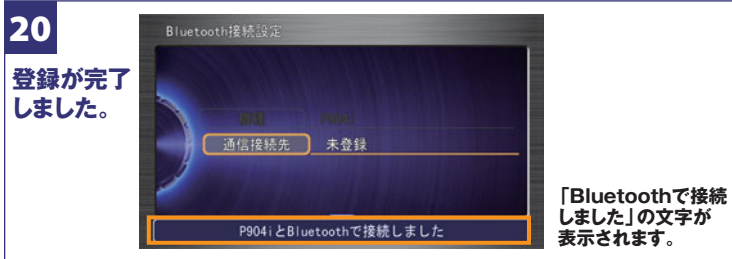

#### **電話帳を転送しましょう。 C**

注 **Bluetoothによる電話帳の転送はナビと携帯が接続された状態の時のみ可能です。ナビおよび携帯にBluetoothアイコンが表示されているの を確認して電話帳の転送を行ってください。※転送を中断した場合は、最初からやり直してください。**

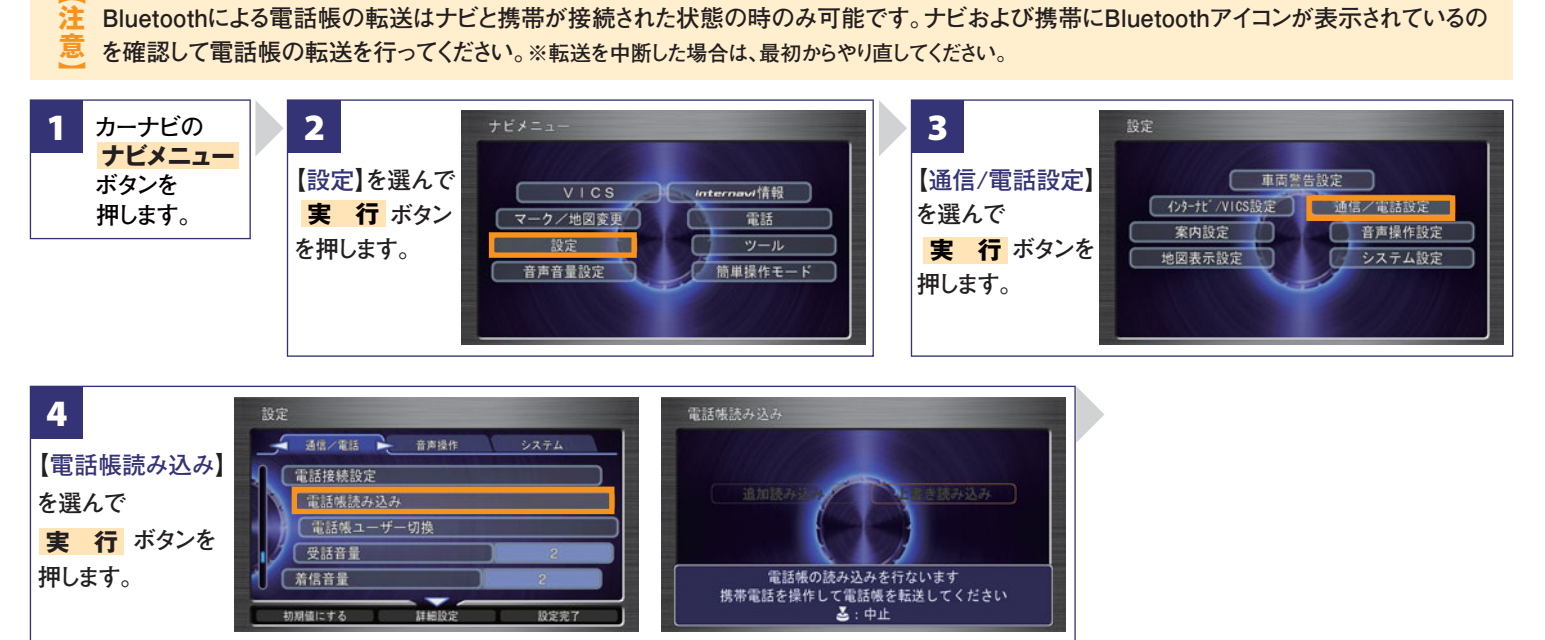

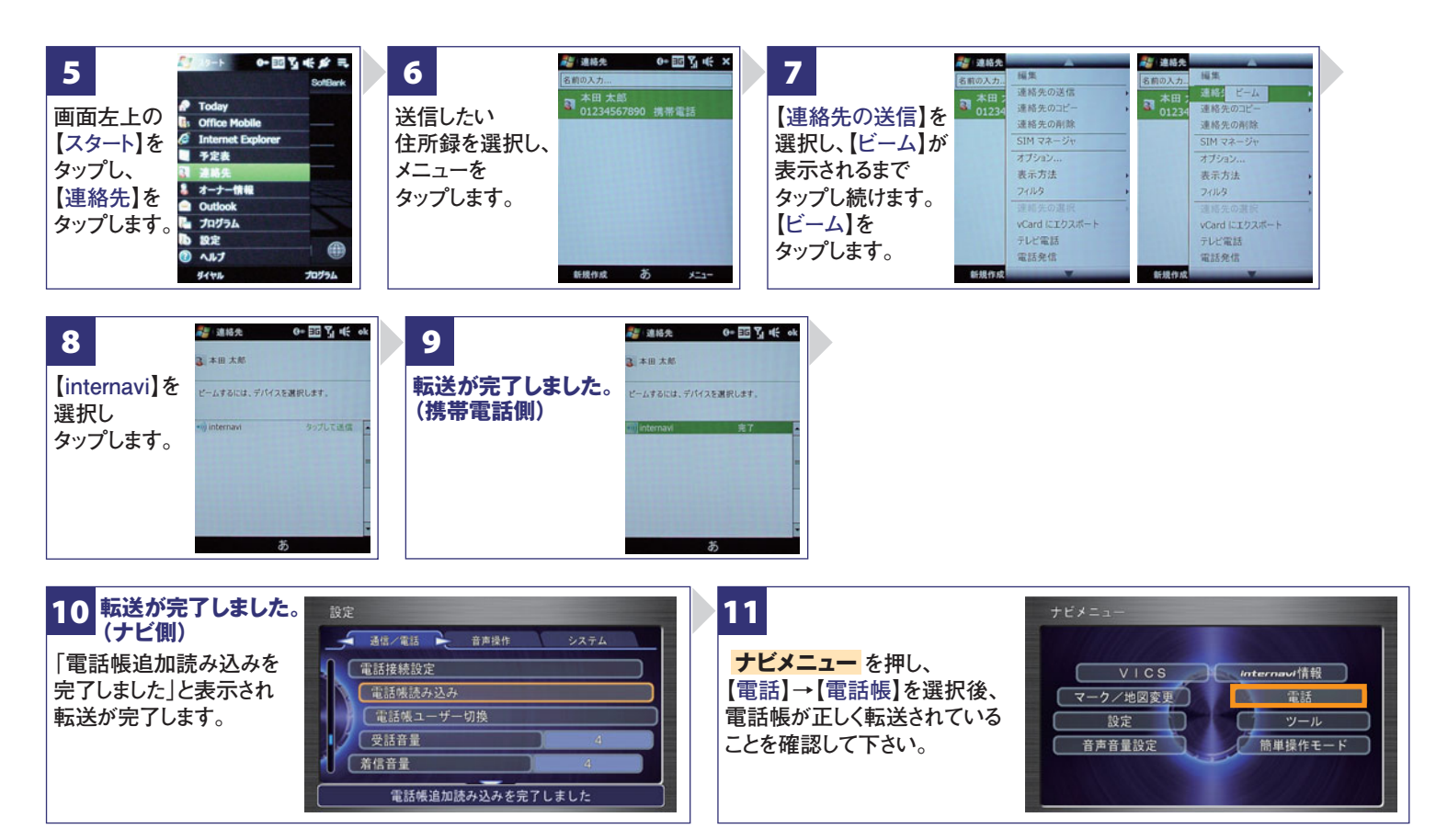

# **D オン/オフを切り替えましょう。**

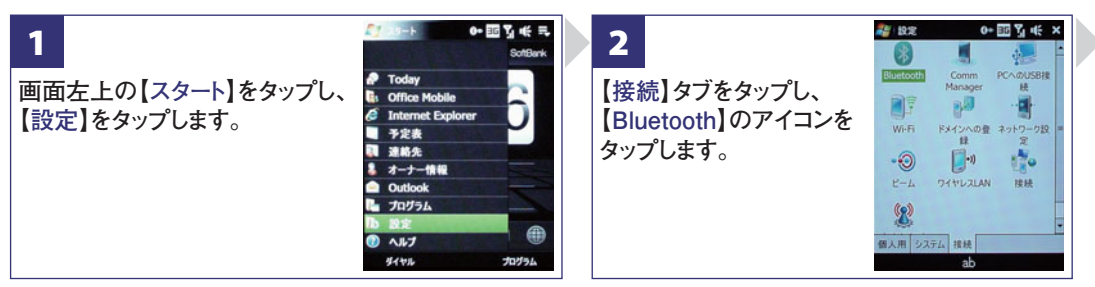

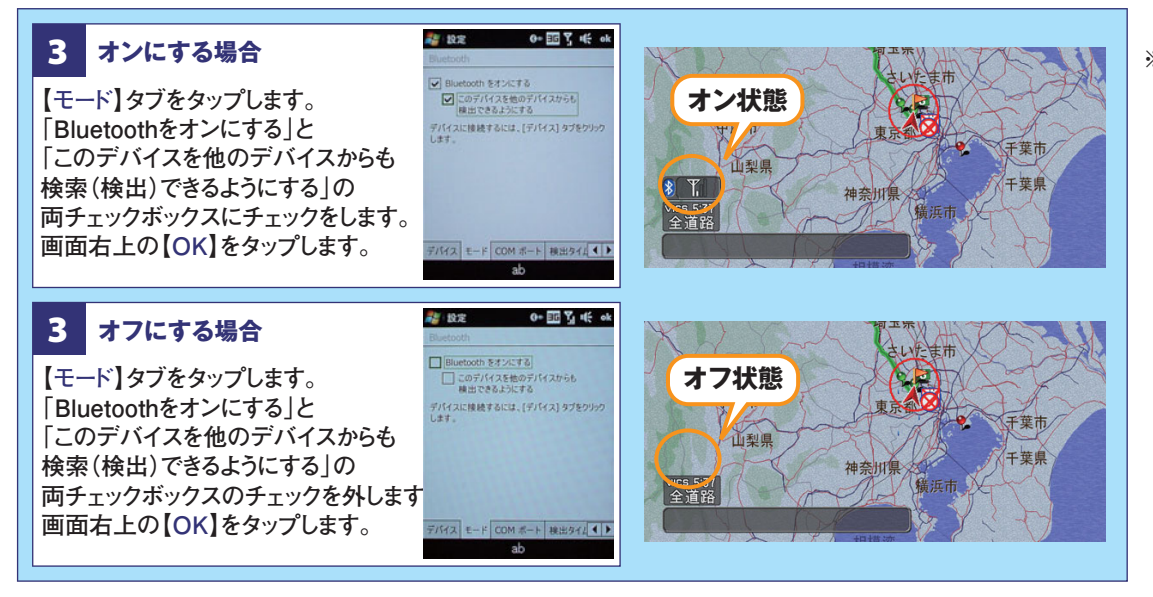

**※再接続には しばらく時間がかかります。**

#### **Bluetooth携帯電話【NTT** SoftBank **X04HT/X05HT】の接続設定**

**フリーダイヤル:**0120-738147 **月曜~土曜 9時~12時 13時~18時(祝祭日、夏季休暇、年末年始をのぞく) FAXフリーダイヤル:0120-821285 Email:member@premium-club.jp インターナビ・プレミアムクラブ サポートデスク**(会員専用)

**Q Bluetoothの設定はどこですればいいの? A 車室内で行ってください。**

- Q **APBの登録を毎回するの?**
- **A 登録は初回のみです。登録が成功し「電話機 選択」画面に登録した携帯電話が表示されて いるかぎり、再度の登録の必要はありません。**

## **Q 登録後の使い方は?**

**A 携帯電話のBluetoothをオンにしてクルマに 乗り込むことで、ナビと携帯は自動的に接続し ます。(Bluetoothのオン/オフの方法は、 回をご覧ください。)** 

# **Q 設定や登録がうまくいかない場合は?**

- **A 携帯電話側のBluetoothを一旦オフにしてか ら、再度オンにしてみてください。それでも解決 しない場合は携帯電話やナビの電源を一旦 切り、再起動した後に再度Bluetoothをオンに してみてください。**
- **Q Bluetoothを利用すると料金はかかるの?**
- **A Bluetoothで接続するだけでは料金はかかりま せん。Bluetoothで接続した携帯電話で通話、 データ通信を行った場合、通常の通信料金が かかります。**

#### **Q Bluetoothを利用すると携帯電話の電池の 消費はどうなるの?**

**A Bluetoothを利用しない状態よりは電池の消 費は大きくなりますが、携帯電話の機種や使 用環境(通話時間や待受時間の長さ等)によ り消費量は異なります。詳細は各携帯電話会 社にお問合せください。**

**Bluetooth携帯電話【NTT** SoftBank **X04HT/X05HT】の接続設定**

**フリーダイヤル:**0120-738147 **月曜~土曜 9時~12時 13時~18時(祝祭日、夏季休暇、年末年始をのぞく) FAXフリーダイヤル:0120-821285 Email:member@premium-club.jp インターナビ・プレミアムクラブ サポートデスク**(会員専用)